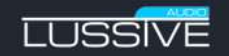

### **BEST OF HARDST VIRLISTI**

SAMPLER INSTRUMENTS

#### **FORKONTAKT**

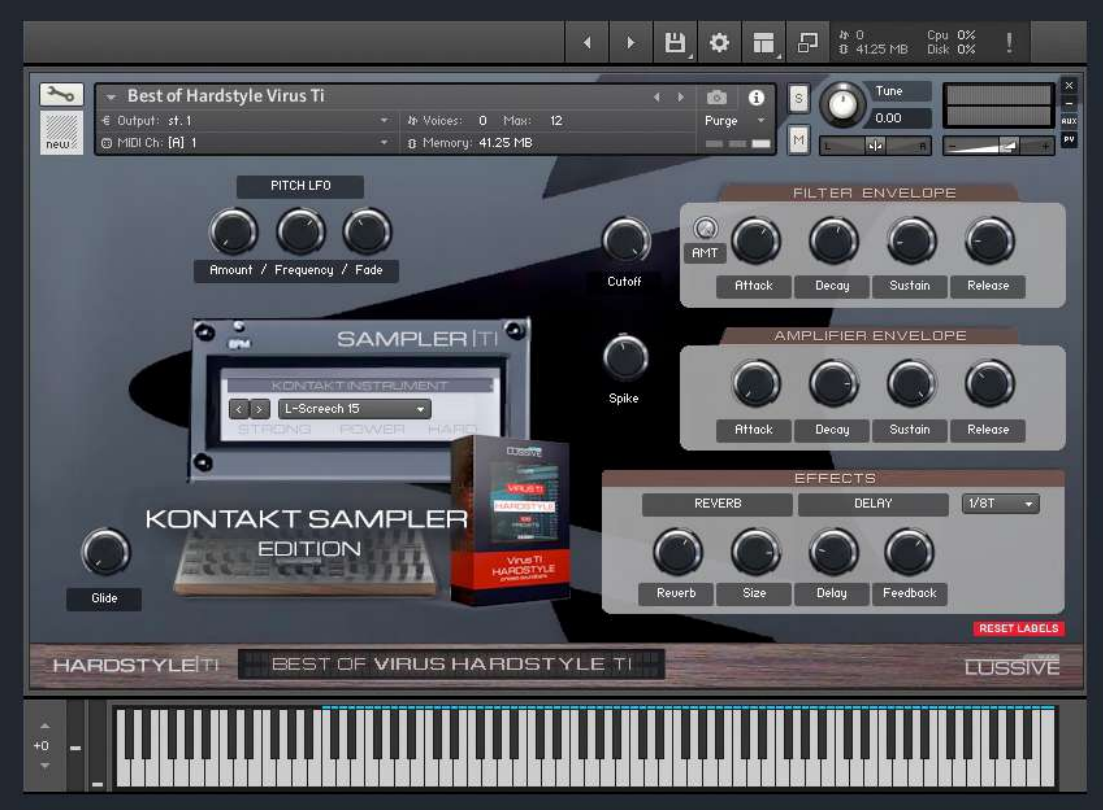

FOR DECENT SAMPLER

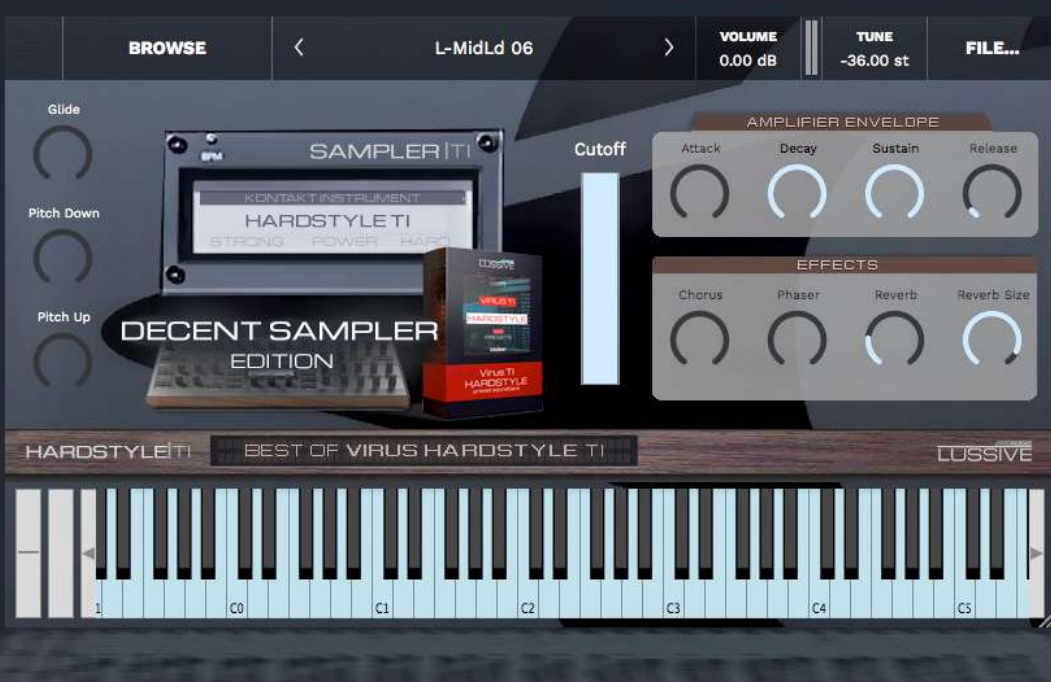

### Lussive Audio presents BEST OF HARDSTYLE VIRUS TI SAMPLER INSTRUMENTS

This sampler instrument contains **32** of the best sounds of the Hardstyle Virus Ti soundbank by A-lusion.

Leads, Plucks, Screeches and more.

The good news is, you don't actually need a Virus Ti hardware synth to play the sounds. They are ready to use and optimized for loading in Kontakt or the free Decent Sampler.

## Requirements & terms of usage

The Kontakt library requires Kontakt 5.6 *full edition* or newer. The full, paid version, of Native Instruments Kontakt is required to load the instrument in. It can be used in the free Kontakt Player for 15 minutes in demo mode per session.

Decent sampler is available for free at decentsamples.com in the following formats:

- Windows (32-bit/64-bit): VST, VST3, AAX, Standalone
- Mac (Intel & M1): VST, VST3, AU, AAX, Standalone
- Linux (Intel 64-bit): VST, VST3, Standalone
- iOS: AUv3, Standalone

#### **Use of this instrument is bound by the following license terms:**

- All the sounds/samples in this instrument are royalty-free and there is no need to credit Lussive Audio (although we love to hear it when you use our products).
- Only the purchaser of this instrument is granted rights to use it.
- You may not redistribute the instrument or samples. If you wish to share this instrument then please direct people to our online store. We have kept the purchase fee low so it's accessible to a large group of producers.

# List of sounds

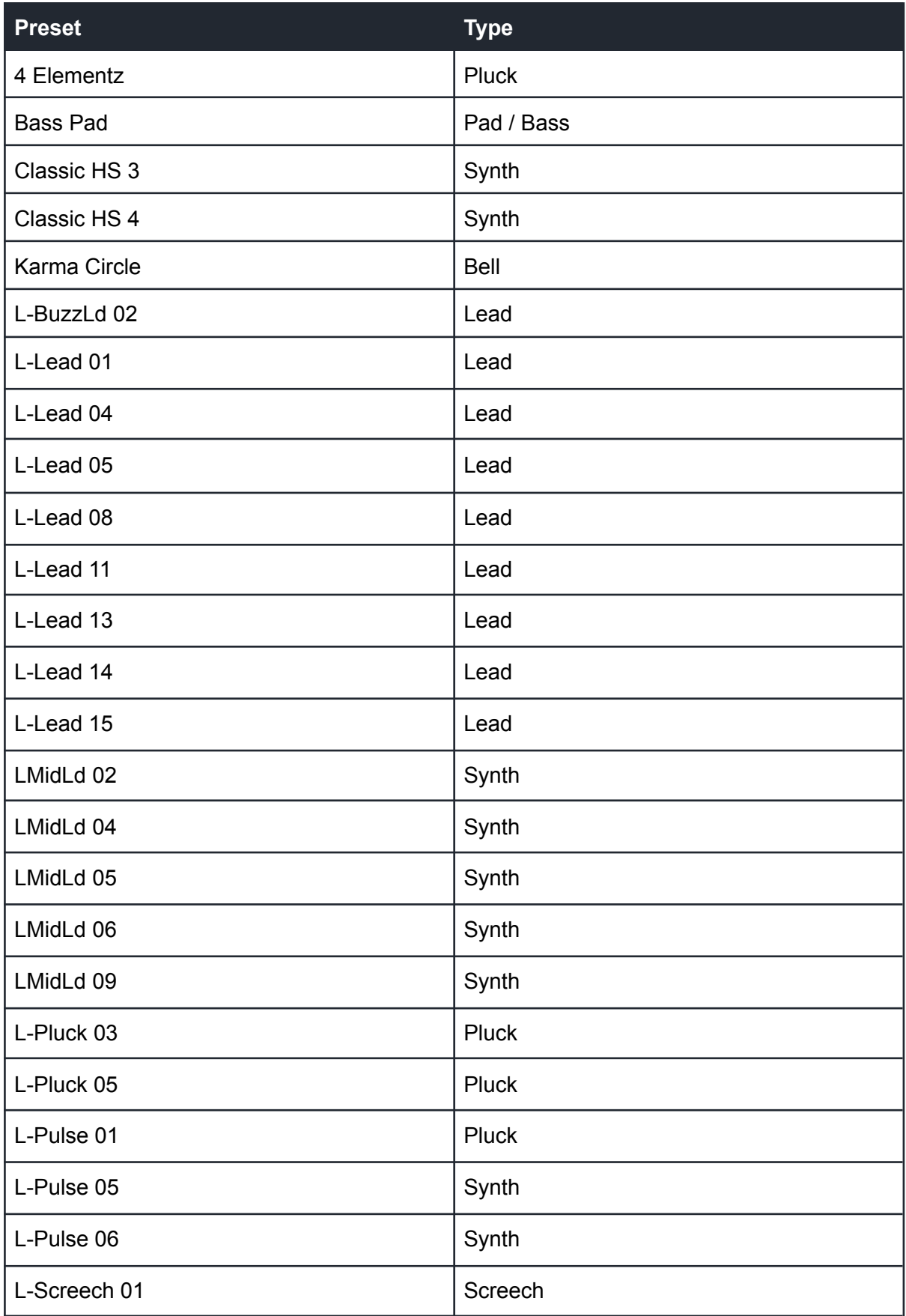

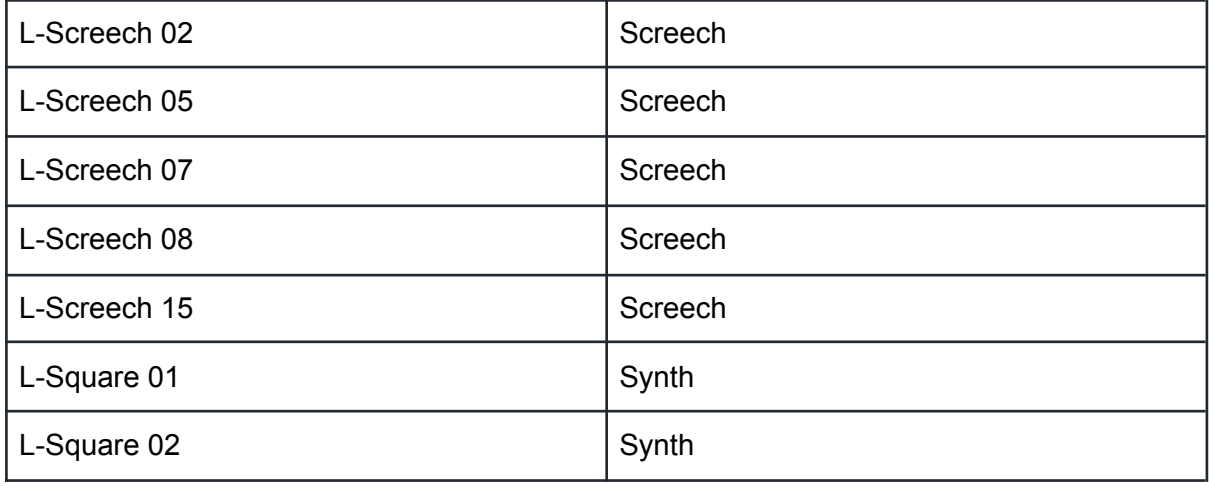

*Preset name numbering is not sequential as the sounds are numbered based on the original Virus Ti soundbank available at the Lussive Store.*

### DECENT SAMPLER INSTRUMENT

## Installation

● Decent Sampler is a free sampler instrument developed to create sample libraries. Ensure you have the Decent Sampler VST installed on your computer.

If you don't have it, you can download it for free from decentsamples.com Make sure you use at least version 1.7.9

- Open up an instance of Decent Sampler in your DAW.
- Drag the .dslibrary file *(268 mb)* from your file browser onto Decent Sampler, press Yes to install, and it should load. (If case of issues you can also press "File" in Decent Sampler then "Load" and click the same file) The library will be installed in your default Decent Sampler Library location and has all the individual .dspreset files.

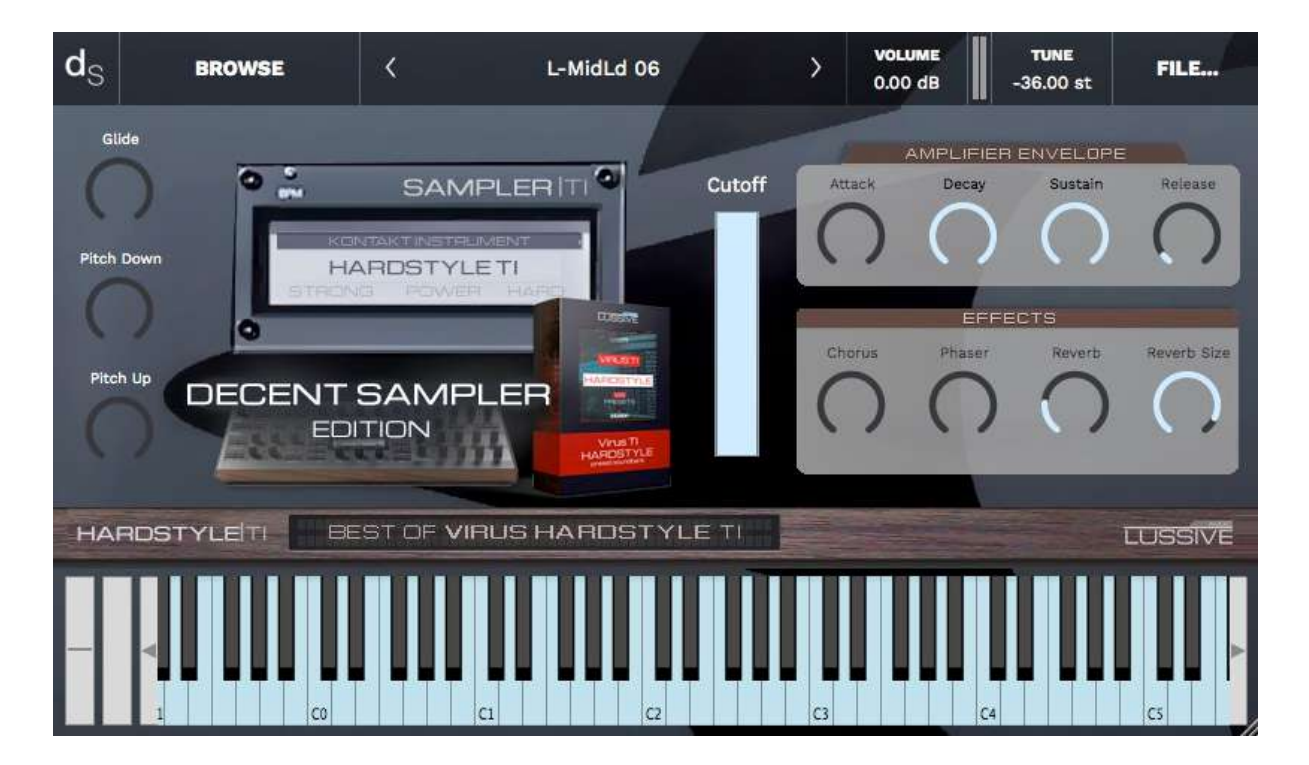

### Features

**Cutoff** - This is the low-pass filter cutoff frequency. As you turn it down, high-frequencies become choked off. Alternatively the Filter Env Attack, Decay and Sustain knobs can be used to get a envelope controlled effect

**Reverb** - Dry/wet signal knob for reverb.

**Reverb Size** - Sets the size of the reverb.

**AMP ADSR** - Attack, decay, sustain, release knobs for the amplitude envelope.

**Chorus** - Add a chorus effect to the sound for more stereo width.

**Phaser** - Add a phaser effect to the found for a phasing character.

**Pitch up / down** - since the native Decent Sampler only has a pitch bend feature of +- 2 st, a custom pitch up and down is added to pitch up and down 36 st.

**Glide** - Add a glide effect which works in case notes overlap.

#### **Tips & Tricks**

Automation - By default all knobs have been configured in the DAW. Ready to use for all controls.

See next page for the Kontakt Instrument need-to-know.

### KONTAKT SAMPLER INSTRUMENT

## Installation

This instrument is created for Kontakt Full Edition v5.6 and newer. OS: MacOS or Windows resolution 800x500 minimum. The full, paid version, of Native Instruments Kontakt is required to load the instrument in. It can be used in the free Kontakt Player for 15 minutes in demo mode per session. The instrument requires 41 MB of RAM memory on top of the usage of Kontakt and the DAW.

Loading the instrument

- Start your DAW and load Kontakt 5.6 or newer.
- Locate the Instrument in the folder.
- Open the .nki file via the Kontakt File Browser.
- The Best of Hardstyle Virus Ti instrument is ready to use.

Note: if you use Drag and Drop load in Ableton Live, issues might occur. Please load the .NKI from within Kontakt itself instead of directly loading the .NKI via drag and drop.

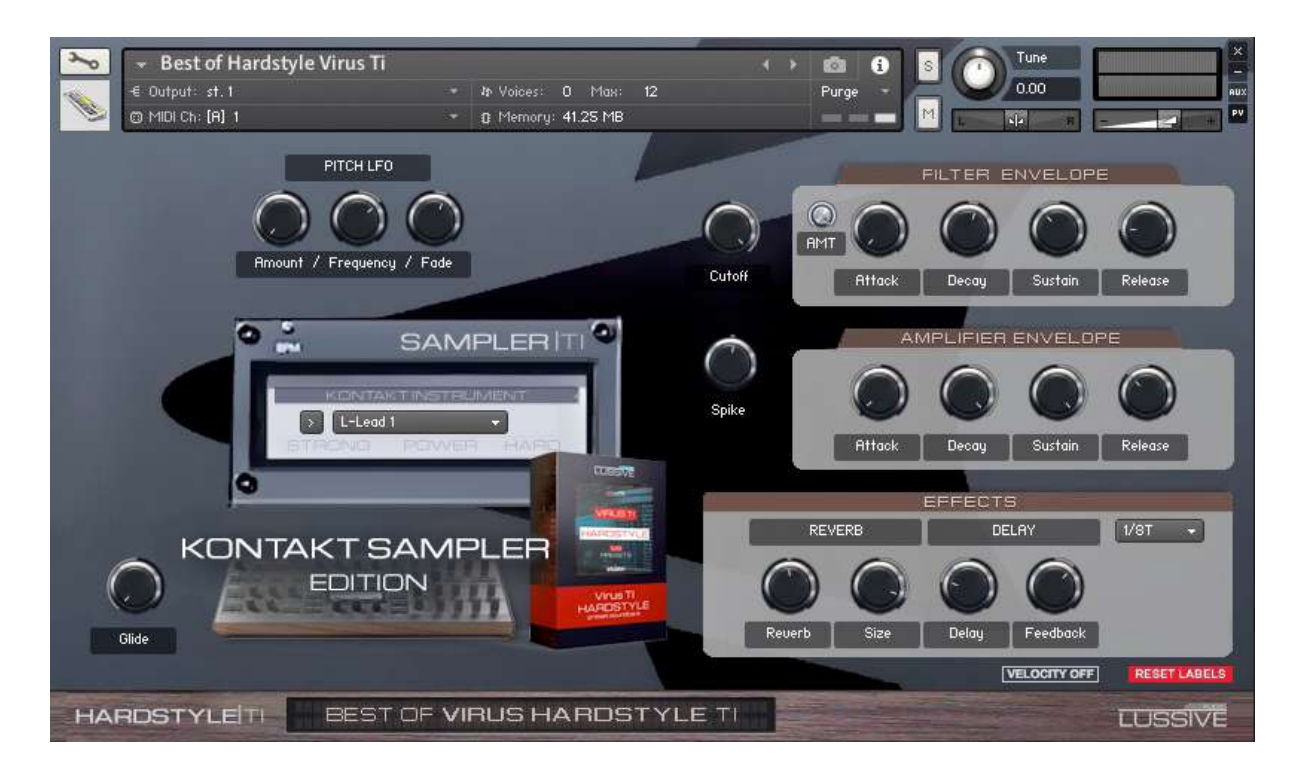

### Features

**Cutoff** - This is the low-pass filter cutoff frequency. As you turn it down, high-frequencies become choked off. You can control the envelope of the filter with the envelope amount and ADSR controls.

**FILTER ENV AMT + ADSR** - Amount, Attack, decay, sustain, release knobs for the filter envelope.

**AMP ADSR** - Attack, decay, sustain, release knobs for the amplitude envelope.

**Reverb** - Amount of reverb (send effect).

**Reverb Size** - Sets the size of the reverb.

**Delay** - Amount of delay (send effect).

**Delay Feedback** - Sets the length of the delay.

**Delay Frequency / Sync** - Sets the frequency (tempo) of the delay or use the sync option to set it to for instance 1/8T or 1/16.

**Spike** - A transient designer to spike each note with a sharper or smoother attack..

**Glide** - Add a glide effect which works in case notes overlap.

**Sound selection** - Use the menu or left / right buttons to navigate the sounds.

**Pitch LFO amount / frequency / fade** - Sets the amount of Pitch LFO, the frequency (speed) and fade delays the LFO effect. Perfect to add a little to leads.

**Reset labels** - Resets the labels of the knobs to its default text.

**Velocity on / off** - Enable or disable volume velocity when playing midi notes

#### **Tips & Tricks**

Automation - By default all knobs have been configured in the Host Automation. Ready to use for all controls.

Default values - Many knobs have a default setting value. Like 0,0 DB or 0,00 Tune. Ctrl / CMD + Mouse click results in the knob to be restored to its default position. Precision knob set - You can set a knob with more precision by holding the SHIFT key while you change the value.

Pitch Bend - The Pitch Wheel is set to 24 notes so you can increase the riser or downlifter effect.